Radio podtynkowe z IP 2320 ..

# GIRA

Gira Giersiepen GmbH & Co. KG Elektro-Installations-Systeme Industriegebiet Mermbach Dahlienstraße 42477 Radevormwald Postfach 12 20 42461 Radevormwald Deutschland Tel +49(0)21 95 - 602-0 Fax +49(0)21 95 - 602-191 www.gira.de info@gira.de

## Bezpieczeństwo

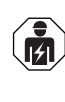

Urządzenia elektryczne mogą być montowane i podłączane wyłącznie przez wykwalifikowanych elektryków!

Niniejsza instrukcja jest składnikiem produktu i musi pozostawać u klienta końcowego.

#### Akcesoria

• Głośnik do podtynkowego radia z IP (Nr art. 2282 ..)

## Użytkowanie zgodne z przeznaczeniem

- Odtwarzanie internetowych stacji radiowych przez podłączone głośniki, głośniki do urządzeń mobilnych, obsługa systemu muzycznego Sonos
- Umożliwia obsługę i programowanie za pomocą mobilnego urządzenia końcowego (smartfon lub tablet) przez łącze Bluetooth przy użyciu aplikacji Gira System 3000
- Montaż w puszce instalacyjnej wg DIN 49073

## Budowa urządzenia

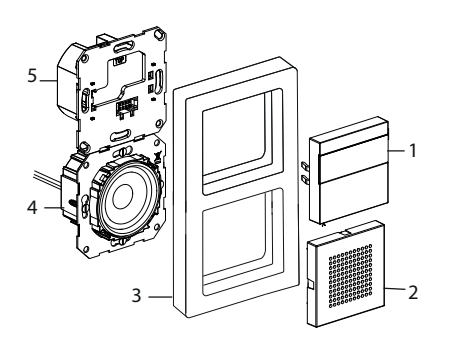

- 1 Radio podtynkowe z IP, moduł nakładany do obsługi z wyświetlaczem i powierzchnią obsługi
- 2 Osłona głośnika
- 3 Ramka
- 4 Głośnikowy moduł podtynkowy
- 5 Moduł podtynkowy radia podtynkowego z IP

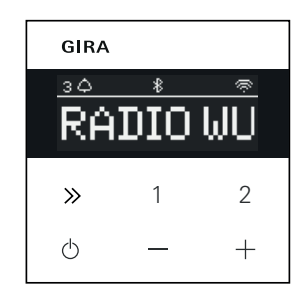

#### Symbole na wyświetlaczu

W zależności od ustawień w aplikacji Gira System 3000 na wyświetlaczu mogą być wyświetlane różne informacje.

- 1,2,3 Ulubione stacje aktywne
- Połączenie Bluetooth aktywne  $\ast$
- $\widehat{\mathbb{Q}}$ Połączenie WLAN aktywne
- Tryb uśpienia aktywny  $\bigcirc$
- Budzik aktywny  $\wedge$
- 12:03 Godzina

#### Symbole na powierzchni obsługi

- krótkie naciśnięcie: następna  $\gg$ stacja (radio) lub utwór (Sonos, streaming Bluetooth) długie naciśnięcie: poprzednia stacja lub utwór
- 1, 2 krótkie naciśnięcie: otwarcie ulubionej stacji, Sonos: 1. poprzednia lista odtwarzania, 2. następna lista odtwarzania długie naciśnięcie: zapisywanie aktualnej stacji jako ulubionej
- $\ddot{\circ}$ krótkie naciśnięcie: włączanie lub wyłączanie aktywnego budzika w trybie drzemki długie naciśniecie: w stanie włączonym automatyczne wyłączenie po upływie 30 min (aktywowanie trybu uśpienia) lub wyłączenie aktywnego budzika, w stanie wyłączonym aktywacja budzika
- Zwiększanie lub zmniejszanie głośności

## Montaż

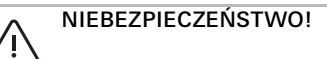

Zagrożenie dla życia w następstwie porażenia elektrycznego. Odłączyć urządzenie. Zakryć części przewodzące napięcie.

#### Wybór miejsca montażu:

- Montować wewnątrz budynków w sposób zabezpieczony przed kroplami i rozpryskami wody.
- W przypadku urządzeń elektronicznych (np. stateczników) w tej samej jednostce instalacyjnej lub też w bezpośrednim pobliżu należy przeprowadzić kontrolę działania na miejscu, a w przypadku zakłóceń zwiększyć odstęp.
- Zalecana wysokość montażu ok 1,5 m
- Podłączanie głośnika (opcjonalnie) Impedancja głośnika nie może być niższa niż 4 Ω!
- 1. Włożyć głośnikowy moduł podtynkowy oraz ułożyć przewody przyłączeniowe głośnikowego modułu podtynkowego w puszce instalacyjnej modułu podtynkowego radia podtynkowego z IP

#### Nie usuwać uszczelki pierścienia nośnego w celu zapewnienia odtwarzania niskich tonów

ů

Uszczelka pierścienia nośnego głośnikowego modułu podtynkowego zapewnia odsprzężenie akustyczne modułu podtynkowego od przedniego otworu wyjściowego dźwięku i poprawia w ten sposób odtwarzanie niskich tonów. Nie usuwać uszczelki pierścienia nośnego i uważać, aby jej nie uszkodzić, z wyjątkiem przepustów na śruby mocujące.

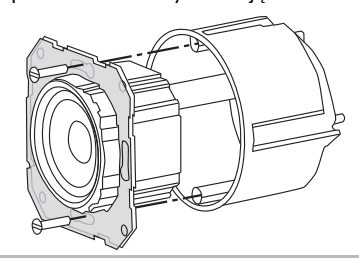

2. Podłączyć przewody przyłączeniowe głośników do modułu podtynkowego radia podtynkowego z IP.

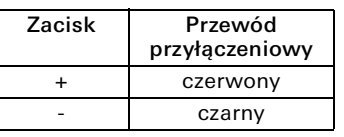

# Tryb eksploatacji mono! ů

W przypadku trybu eksploatacji mono głośnikowy moduł podtynkowy należy podłączyć do lewego kanału (L+/L-).

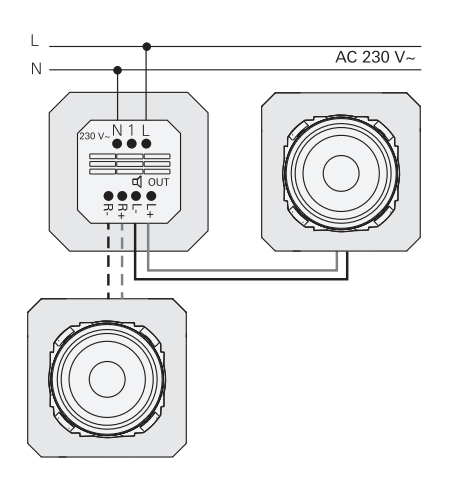

## Podłączanie napięcia zasilania

3. Podłączyć napięcie zasilające (230 V) do zacisków L/N modułu podtynkowego radia podtynkowego IP.

#### Podłączanie wtórnika (opcjonalnie)

Za pośrednictwem wtórnika radio podtynkowe można przełączać np.

jednocześnie z oświetleniem.

Po włączeniu ładowanie radia może trwać do 5-10 s.

4. Podłączyć przełączaną fazę łącznika do wejścia wtórnikowego (1) radia podtynkowego z IP:

Dla wejścia wtórnikowego oraz do zasilania radia podtynkowego z IP należy użyć tej samej fazy

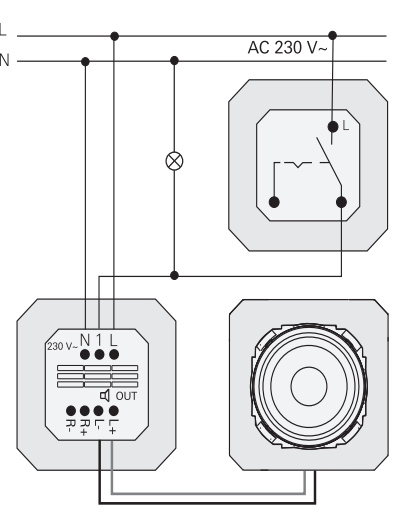

#### Montaż modułów podtynkowych oraz ramek

- 5. Włożyć moduł podtynkowy radia podtynkowego z IP do podtynkowej puszki instalacyjnej.
- 6. Zdjąć osłonę ochronną z głośnikowego modułu podtynkowego.
- 7. Założyć ramkę i osłonę głośnika oraz moduł nakładany do obsługi.

# Uruchamianie

Po uruchomieniu po raz pierwszy lub po przywróceniu ustawień fabrycznych radia podtynkowego z IP asystent uruchamiania ułatwia dokonanie wyboru kraju oraz głośników.

Następnie można wybrać pomiędzy konfiguracją z użyciem aplikacji lub bez aplikacji (za pomocą WPS). Skonfigurowanie jako urządzenia do obsługi Sonos jest możliwe tylko za pomocą aplikacii.

## Konfigurowanie za pomocą aplikacji

Warunek: aplikacja Gira System 3000 jest zainstalowana w mobilnym urządzeniu końcowym z interfejsem Bluetooth i systemem operacyjnym Android lub iOS.

- 1. Nacisnąć przycisk 2 na radiu podtynkowym z IP.
- $\checkmark$  Jest wybrany tryb konfiguracji "za pomocą aplikacji".
- 2. Uruchomić aplikację Gira System 3000 i postępować zgodnie z instrukcjami.
- 3. Na zakończenie konfiguracji można wybrać tryb pracy Radio WLAN lub sterowanie Sonos. Wybór ten jest dostępny również za pośrednictwem parametrów urządzenia w aplikacji System 3000.

## Konfigurowanie bez aplikacji (za pomocą WPS)

- 1. Nacisnąć przycisk 1 na radiu podtynkowym z IP.
- $\vee$  Wybrany jest tryb konfiguracji "WPS".
- 2. Aktywować na routerze funkcję WPS.
- $\checkmark$  Zostanie nawiązane połączenie WLAN.
- $\vee$  Radio podtynkowe z IP zapisuje podczas uruchamiania pierwszych 20 znalezionych stacii.

# Obsługa na urządzeniu

Do obsługi wystarczy jedynie lekkie dotknięcie przycisków.

### Włączanie

- 1. Nacisnąć przycisk  $\circlearrowleft$ .
- $\vee$  Podczas włączania wybierana jest ostatnio słuchana stacja lub utwór z ustawioną ostatnio głośnością.

## Wyłączanie

- 1. Nacisnąć przycisk $\circ$ .
- $\checkmark$  Radio zostanie wyłączone.

#### Aktywowanie trybu uśpienia

- 1. Nacisnąć przycisk  $\circlearrowright$  przez czas > 1 s.
- $\vee$  Po upływie 30 min radio podtynkowe z IP wyłączy się automatycznie.

#### Wybieranie następnej stacji lub utworu:

- 1. Naciskać krótko przycisk », aż zostanie ustawiona żądana stacja lub wybrany utwór.
- $\checkmark$  Wraz z każdym naciśnięciem przycisku odtwarzana jest następna stacja lub utwór z listy ulubionych.

## Wybieranie poprzedniej stacji lub utworu:

- 1. Naciskać przycisk  $\gg$  przez > 1 s tyle razy, aż zostanie ustawiona żądana stacja.
- $\vee$  Będzie odtwarzana stacja lub utwór znajdujące się wcześniej na liście ulubionych.

#### Zmienianie poziomu głośności

1. Aby stopniowo zmieniać głośność, naciskać krótko przyciski + lub -. lub Aby szybko zmieniać głośność, naciskać

długo przyciski + lub -.

Głośność zostanie zwiększona lub zmniejszona.

#### Wywoływanie ulubionych

- 1. Nacisnąć przycisk 1, 2 lub w celu wywołania ulubionej stacji 3 równocześnie krótko przyciski 1 i 2.
- $\checkmark$  Zostanie odtworzona ulubiona stacja.

#### Zapisywanie ulubionych

- 1. Nacisnąć przycisk 1, 2 lub w celu wywołania ulubionej stacji 3 równocześnie przez czas > 1 s przyciski 1 i 2.
- $\checkmark$  Jeśli ulubiona stacja jest zapisana, na wyświetlaczu jest wyświetlany numer w pamięci.

## Łączenie radia podtynkowego z IP z aplikacją Gira System 3000

Warunek: radio podtynkowe z IP jest wyłączone.

- 1. Naciskać przycisk + przez 4 s.
- $\vee$  Na wyświetlaczu miga ikona Bluetooth, trwa wyszukiwanie połączenia.
- 2. Uruchomić aplikację Gira System 3000 i wyszukać urządzenie.
- $\vee$  Po pomyślnym połączeniu symbol Bluetooth świeci, dopóki aplikacja Gira System 3000 jest połączona z radiem podtynkowym z IP.

#### Przywracanie ustawień fabrycznych radia podtynkowego z IP

- 1. Nacisnąć równocześnie i przytrzymać przycisk 2 i  $\gg$ .
- $\checkmark$  Po upływie 4 s na wyświetlaczu radia podtynkowego z IP wyświetlane jest odliczanie w dół. Po upływie czasu odliczania przywracane są ustawienia fabryczne urządzenia.

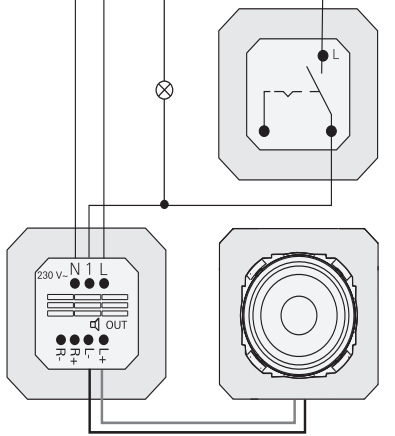

## Dane techniczne

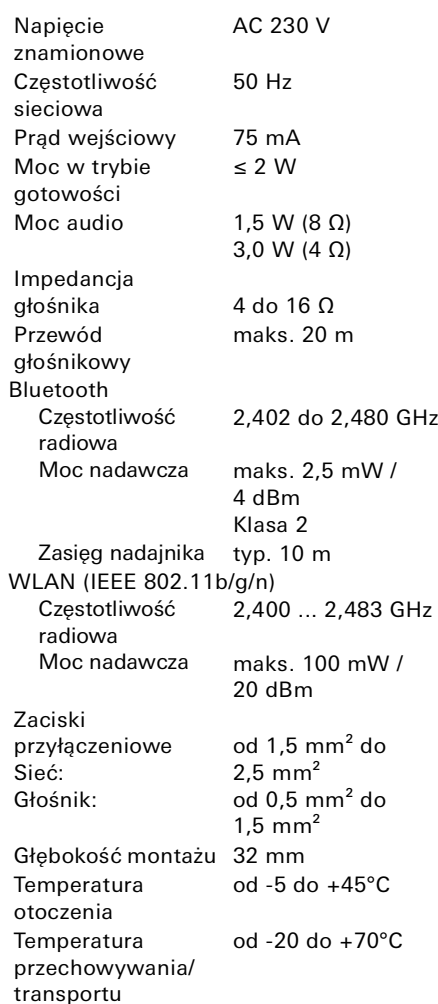

## Zgodność

Gira Giersiepen GmbH & Co. KG oświadcza niniejszym, że urządzenie radiowe typu, nr art.

2320 … jest zgodne z dyrektywą 2014/53/ UE. Pełny numer artykułu można znaleźć na urządzeniu. Pełny tekst deklaracji zgodności UE jest dostępny pod następującym adresem internetowym: www.gira.de/konformitaet

#### Pomoc w przypadku problemów

#### Aktualizacja oprogramowania radia podtynkowego IP

Po montażu i podłączeniu radio podtynkowe IP sprawdza po 24 godzinach, czy dostępne jest nowe oprogramowanie. Kontrola ta odbywa się zawsze co 24 godziny, również wtedy, gdy radio podtynkowe IP znajduje się w trybie gotowości. Na wyświetlaczu pojawia się napis "FW Update". Po naciśnięciu przycisku 1 uruchamia się proces aktualizacji.

#### Protokół szyfrowania WPA3, WPA2

Radio podtynkowe IP może stosować oba protokoły szyfrowania.

#### Protokół szyfrowania WPA3 i WPS

Protokół szyfrowania WPA3 nie obsługuje uruchamiania za pomocą WPS. Aby mimo to uruchomić radio podtynkowe IP za pomocą WPS, protokół szyfrowania na ruterze należy ustawić na krótko na WPA2. Po uruchomieniu radia podtynkowego IP przy użyciu WPS protokół szyfrowania można ponownie przestawić na WPA3. Alternatywnie zawsze możliwe jest uruchomienie z protokołem WPA3 i aplikacją System 3000.

#### Lista radiostacji/Ulubione

- Po uruchomieniu sporządzana jest automatycznie lista 20 ulubionych radiostacii.
- Kolejność na liście ulubionych jest ustawiana wg najbardziej popularnych radiostacji w danym kraju/regionie.
- Listy ulubionych radiostacji nie można rozszerzyć ani zmniejszyć. Radiostacji nie można usunąć.

#### Sortowanie listy radiostacji

- 1. Przejść do menu "Ustawianie parametrów urządzenia", a następnie do menu "Zarządzanie stacjami radiowymi".
- $\checkmark$  Lista 20 ulubionych radiostacji
- 2. Nacisnąć z lewej symbol  $\equiv$  i przesunąć wybraną radiostację na odpowiednią pozycję.

Trzy pierwsze pozycje ulubionych można wybrać bezpośrednio w radiu podtynkowym IP, naciskając przycisk 1, 2 lub [1+2]. Przyciskiem  $\gg$  wywołuje się następną

stację radiową.

## Dodawanie radiostacji, zmiana ulubionych

- 1. Przejść do menu "Ustawianie parametrów urządzenia", a następnie do menu "Wyszukiwanie stacji radiowych".
- 2. Ewentualnie zmienić kraj, w którym mają być wyszukiwane radiostacje.
- 3. Przeszukać listę lub wpisać nazwę stacji radiowej.
- 4. Zaznaczyć znalezioną radiostację.
- $\vee$  Wybrana stacja radiowa jest uruchamiana.
- 5. Nacisnąć u góry przycisk [dalej].
- 6. Zamienić nową radiostację na inną stacię z listy ulubionych, wybierając z prawej strony zamienianą radiostację.
- 7. Nacisnąć przycisk [gotowe].
- $\checkmark$  Nowa stacja radiowa znajduje się teraz na liście ulubionych.

#### Zakłócenie odbioru radiowego

- Sprawdzić lokalizację! Pojawiające się okresowo zakłócenia audio wskazują na słabą jakość sieci wybranej lokalizacji. Zmienić lokalizację lub użyć np. wzmacniacza WLAN w celu poprawy jakości sieci.
- Jeżeli w aplikacji System 3000 wybierze się menu "Konfiguracja WLAN", na czas wyszukiwania sieci nie jest możliwy odbiór radiowy.
- W sieciach WLAN Mesh po zmianie lokalizacji radia podtynkowego IP może dojść do zaniku odbioru. Należy wtedy ponownie przypisać sieć WLAN do radia podtynkowego IP.

#### Streaming poprzez łącze Bluetooth

Aby umożliwić strumieniowanie poprzez łącze Bluetooth, ze względów systemowych należy połączyć też jeszcze drugi profil Bluetooth dla transmisji audio.

- 1. Przejść do menu Bluetooth smartfona.
- 2. Radio IP Gira jest wskazywane dwukrotnie. W iOS pod "Inne urządzenia" znajduje się drugi profil Bluetooth.
- 3. Połączyć drugi profil Bluetooth ze smartfonem.
- Radio podtynkowe IP można teraz wybrać jako głośnik w aplikacji streamingowej.

## Rękojmia

Rękojmia jest realizowana przez sprzedawcę na zasadach określonych w przepisach ustawowych. Uszkodzone urządzenie należy przekazać lub przesłać wolną od opłaty przesyłką wraz z opisem usterki do właściwego sprzedawcy (sklep specjalistyczny, zakład instalacyjny, sklep elektryczny). Sprzedawca ten przekaże urządzenia do Centrum Serwisowego Gira.

## Gira

Gira

Giersiepen GmbH & Co KG Elektro-Installations-Systeme Postfach 1220 42461 Radevormwald tel. +49 2195 602 - 0 faks +49 2195 602 - 191 info@gira.de www.gira.de